### START JOB SETUP

Select the **Start Job** button.

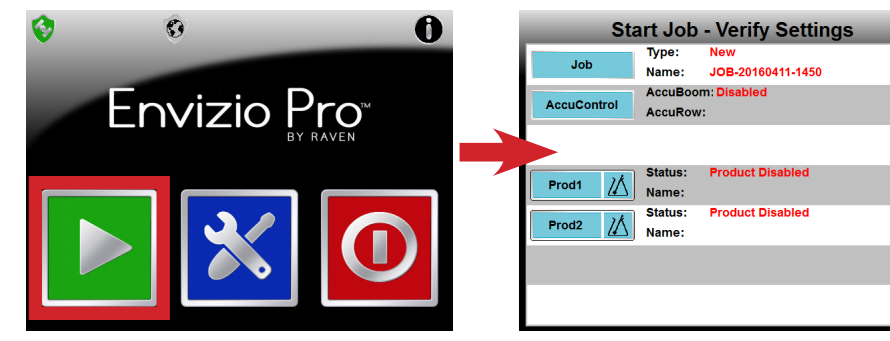

#### NAME THE JOB (OPTIONAL)

Select the **Job** button.

- Job - To continue an existing job, select it from the list.
- To start a new job, select the **to start new Job** button.

Press the **Okay** button to finish.

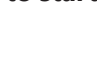

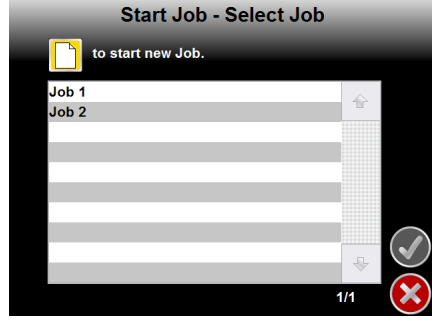

## ENABLE ACCUCONTROL (OPTIONAL)

**AccuControl** Select the **AccuControl** button.

On the next page, select *Enable AccuBoom*. If you are recording field specific zones then select *Enable Zone Map*.

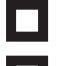

Enable AccuBoom Enable Zone Map

## ENABLE AND NAME THE PRODUCT

Select the **Product** button for the product you wish to use.

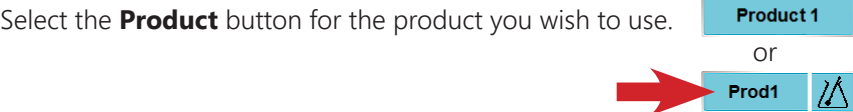

Enable the product and select the control method:

*Off* - No product control

*Manual* - Must use increase/decrease functions to adjust control valve *Automatic* - Raven product control system will adjust control valve

Select the **Product Name** button to enter product information *(optional)*.

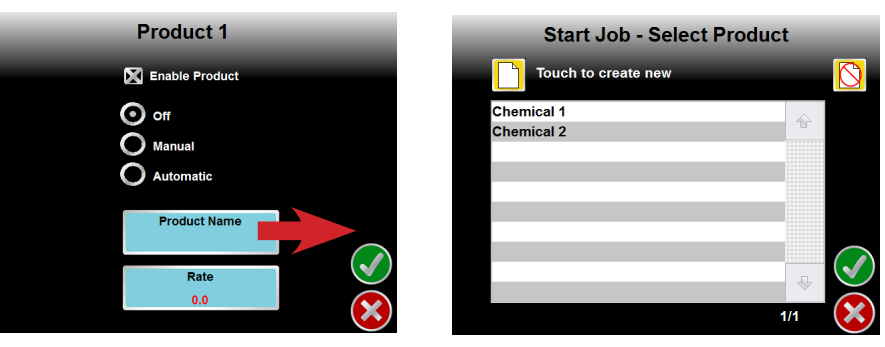

Select a listed chemical name if entered previously or create a new one by selecting the **Create New** button.

Delete any chemical names no longer used by selecting the chemical name and then selecting the **Delete** button.

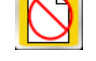

Select the **Rate** button to enter your desired target rate and then select the **Okay** button twice to finish set up.

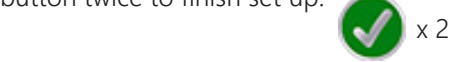

#### START THE JOB

After everything has been set up, select the **Okay** button in the lower right corner to start the job.

# STARTING A JOB